# Patient Tracker Applications

#### Simple, Anywhere, Anytime,

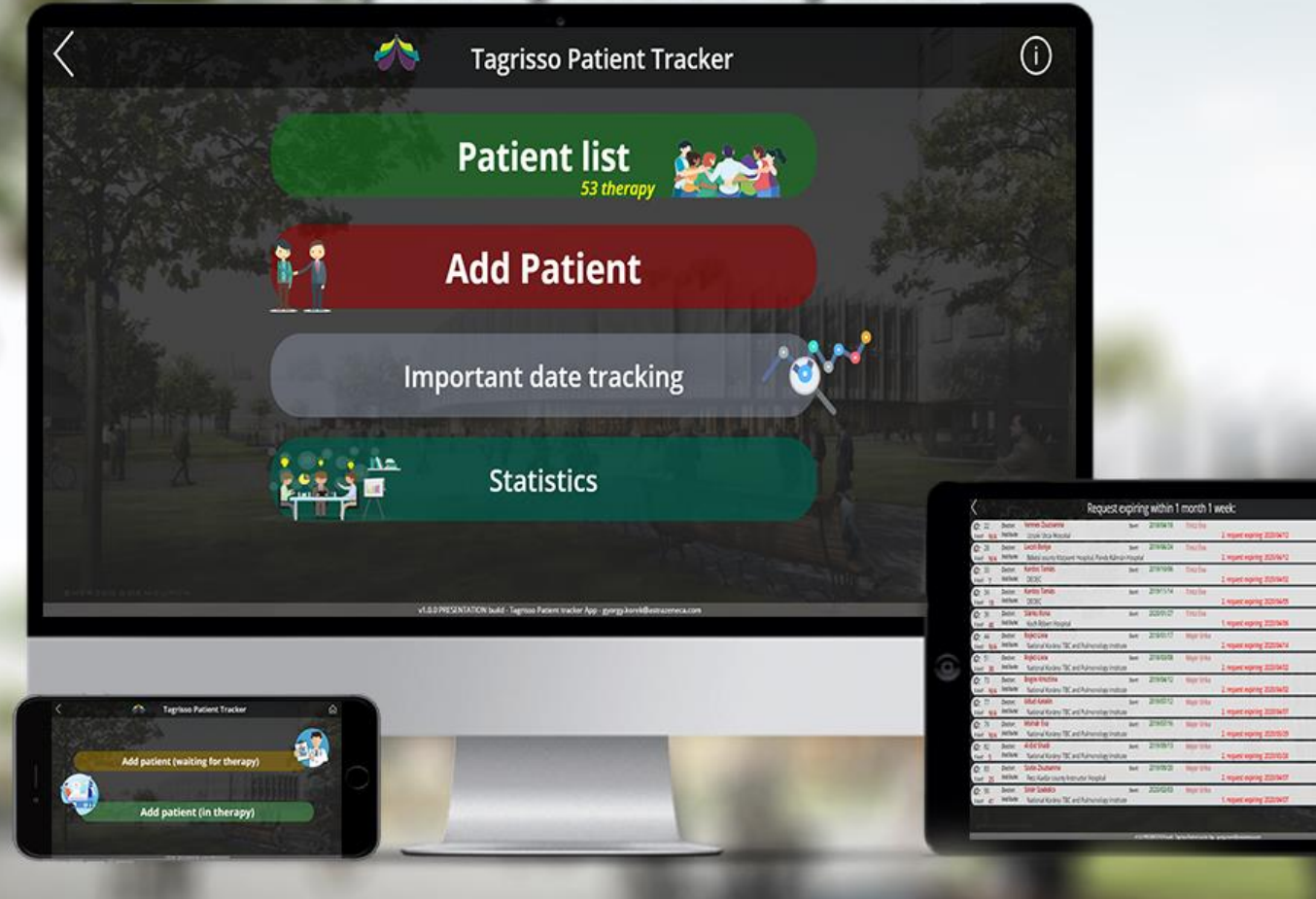

Purpose of the application: Management of administration and minimization of investment time. In a single system with easy to use user interface, simplified. Significantly simplify the work of Key Account Manager. Can be used on laptop, phone, tablet.

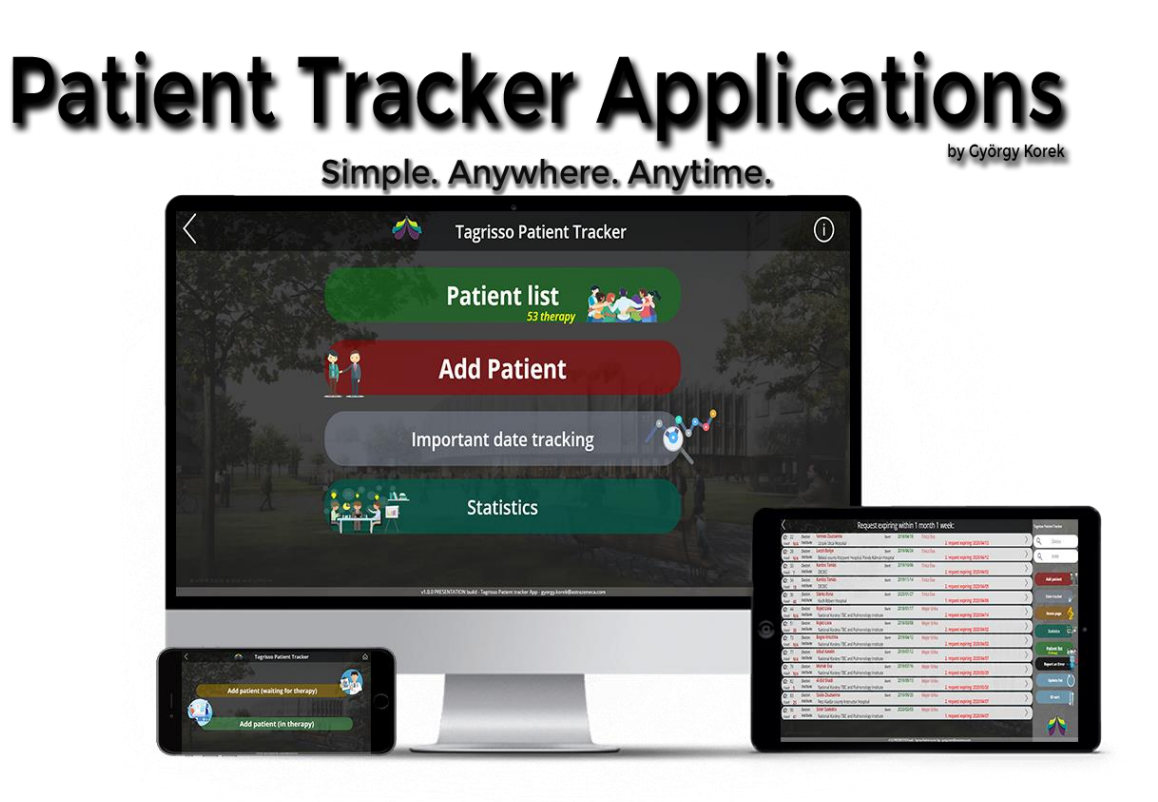

# The homepage of the application

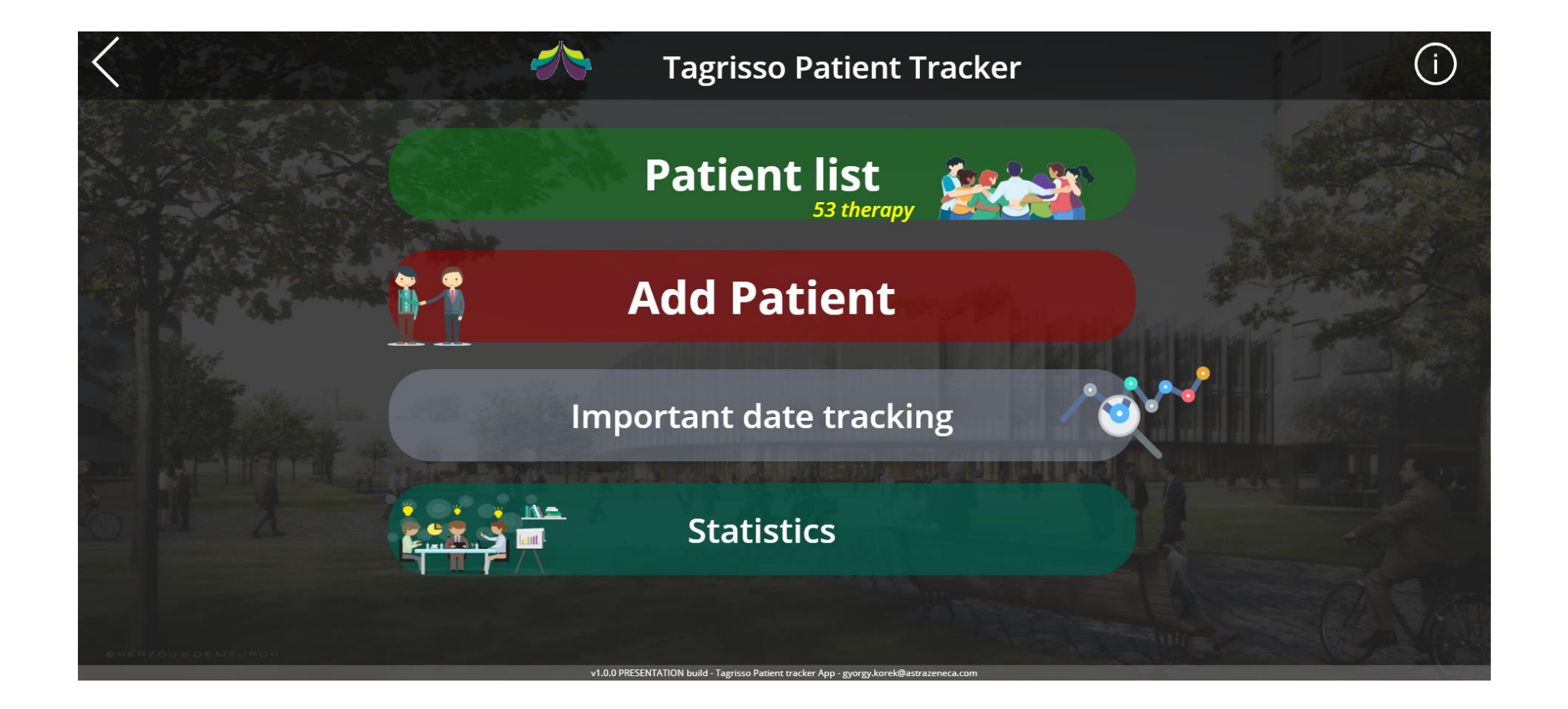

#### Add a patient page:

命 会

Select from list

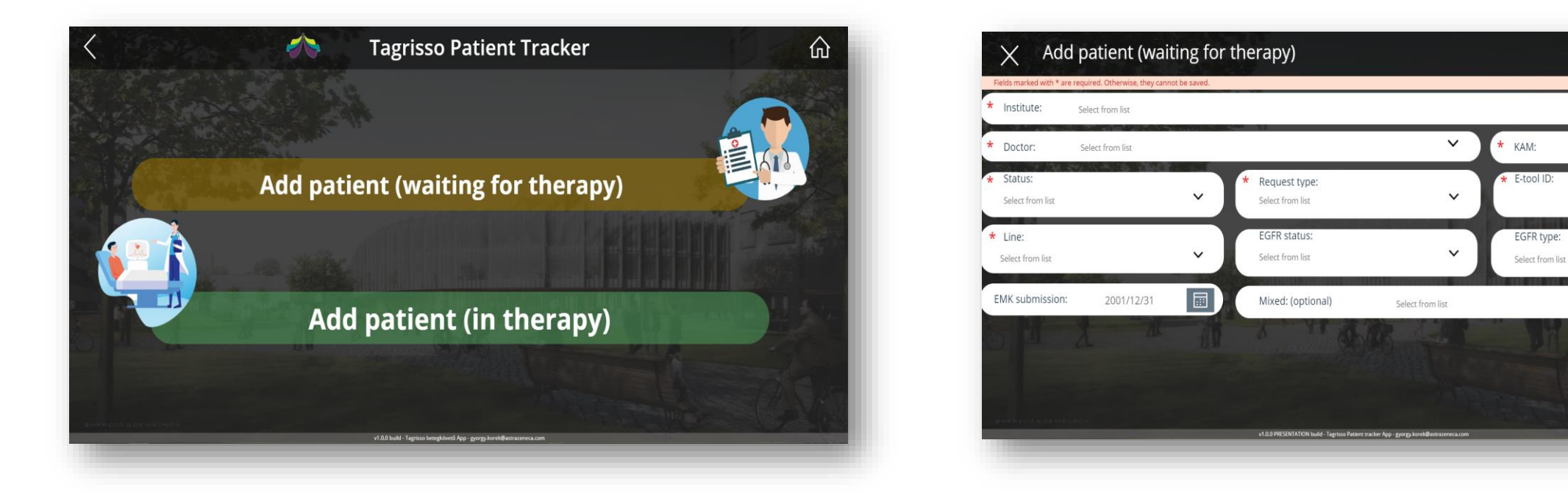

Simple filling interface, with predefined dropdown lists, I/O buttons. There are required fields, without the patient's therapy cannot be recorded. (\* fields)

# Patient list page

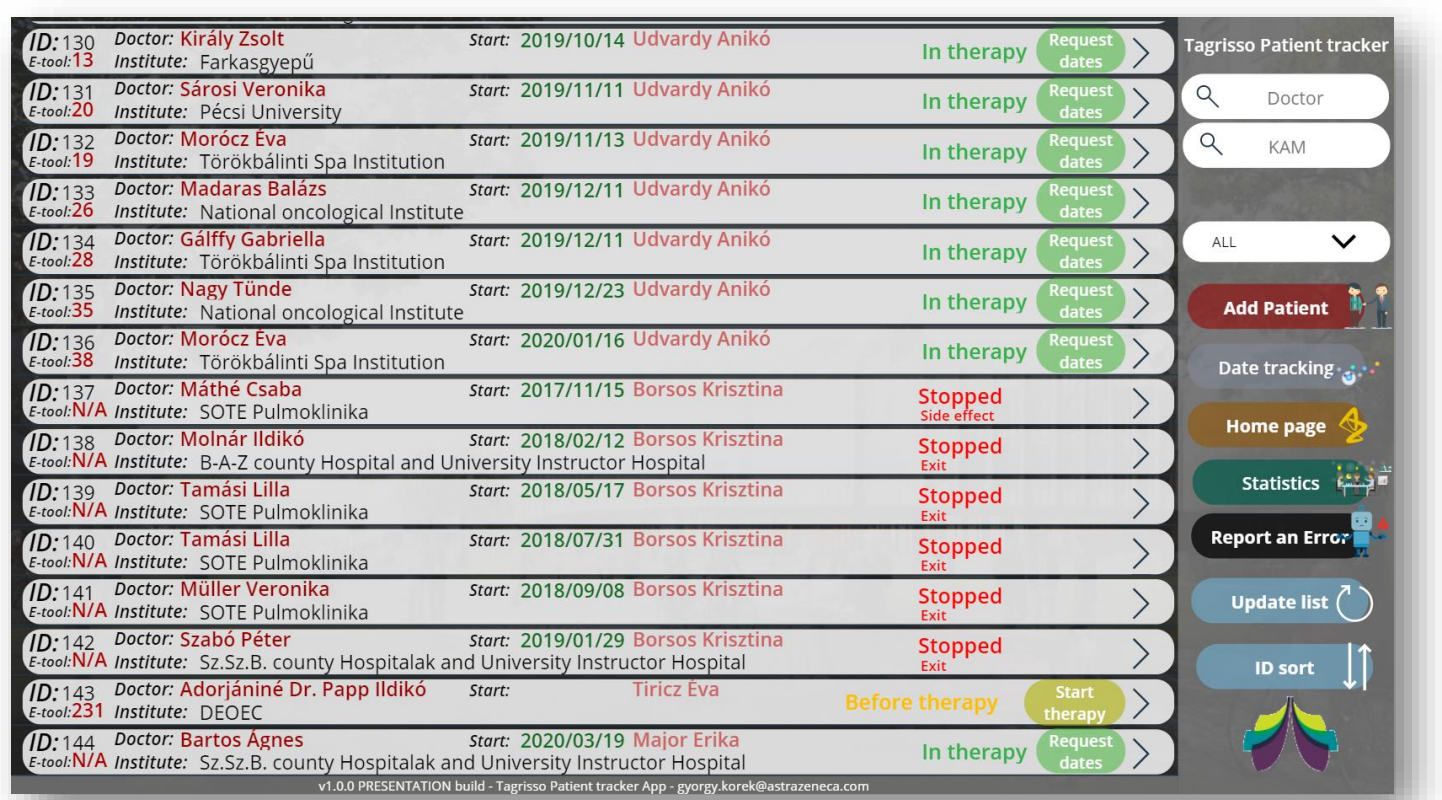

- Shows active therapies by default.
- Alternatively, the selector can also be used to list stopped and not started therapies.
- Shows the following:
- Where the patient is treated. The treating doctor. The name of the competent KAM.
- With the "Request date" button, KAM can record a visit directly.

# The appearance of discontinued therapies:

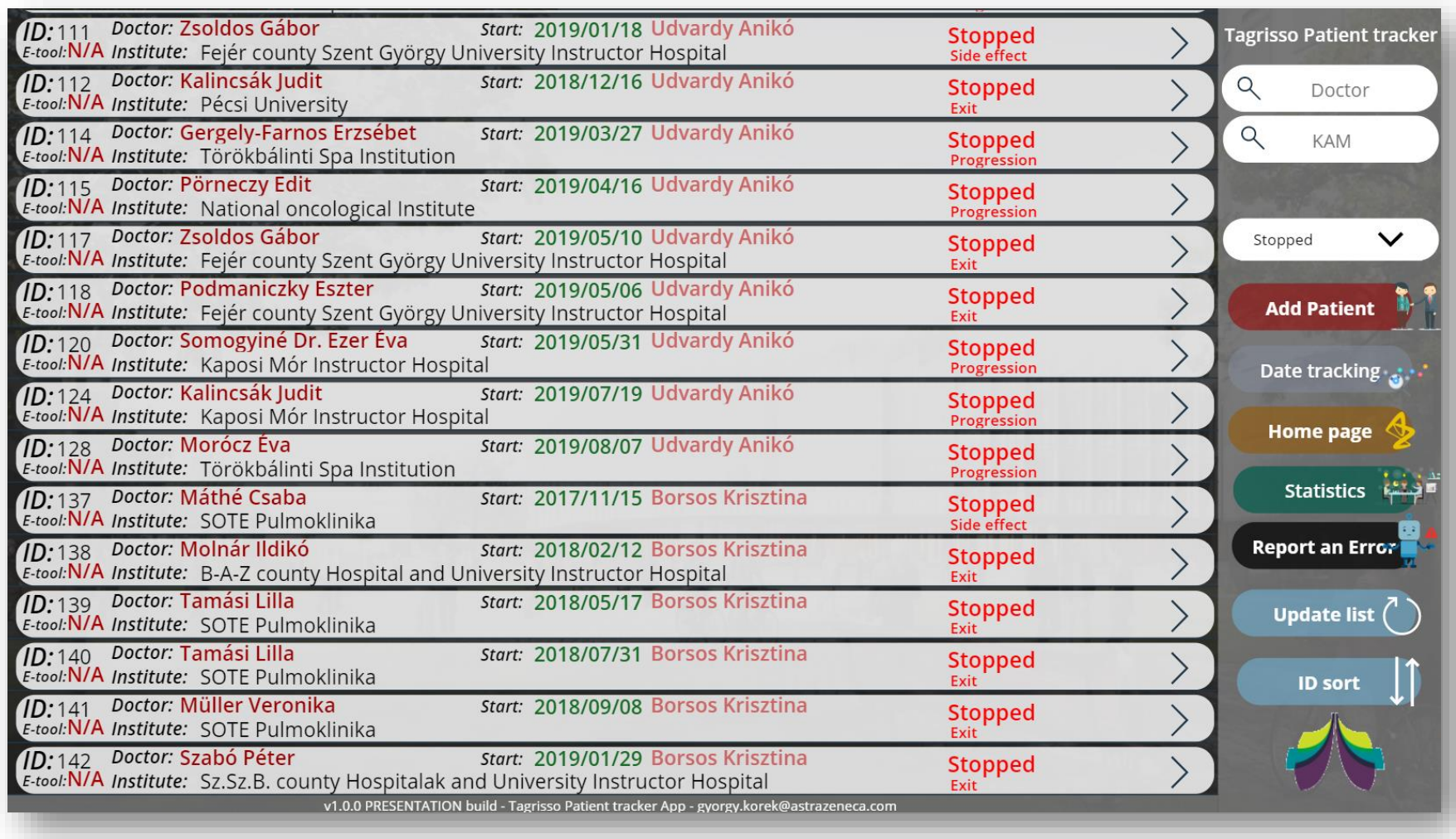

# Patient information page

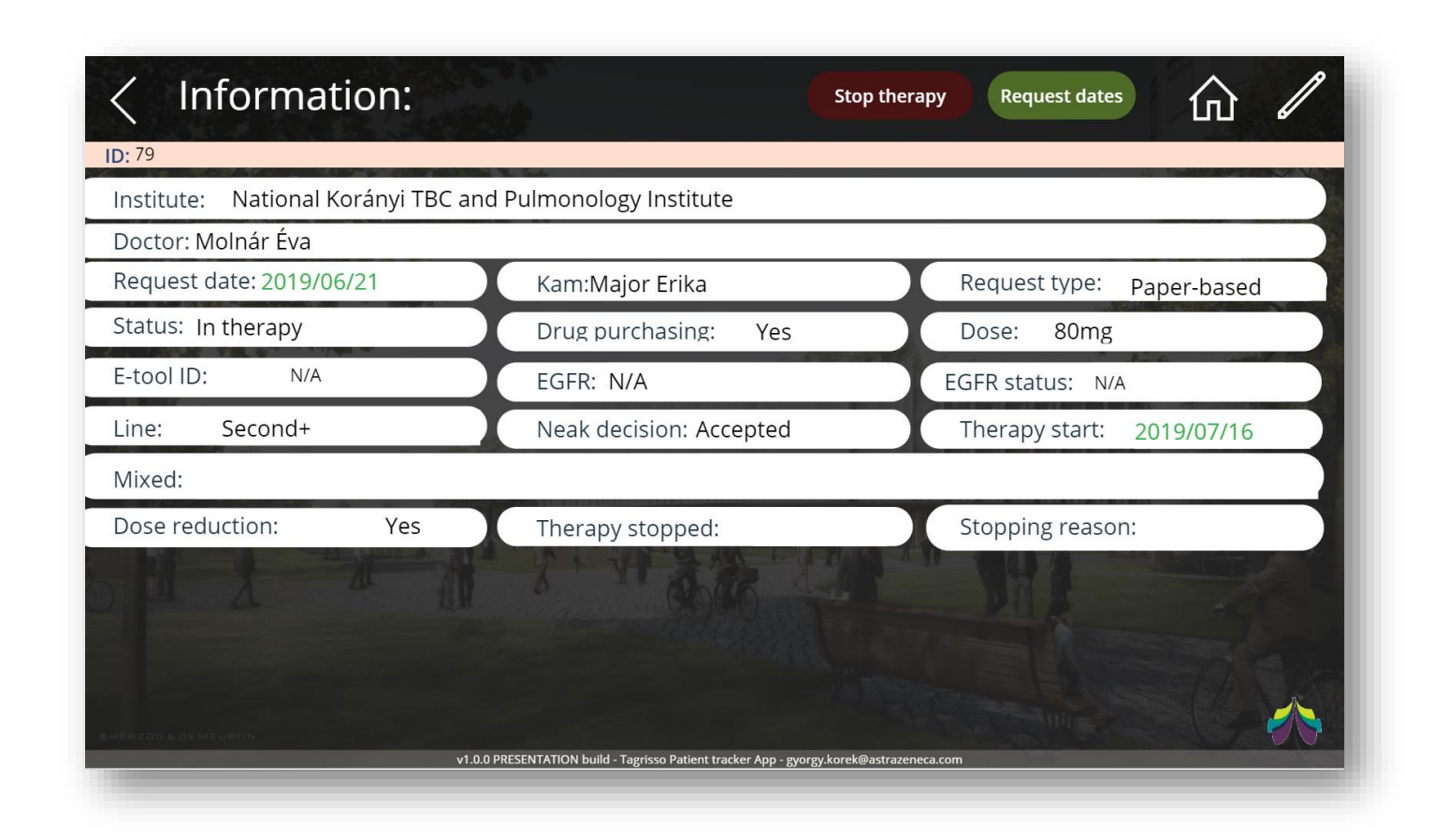

- Here you can see everything we know about the patient.
- Here you can view the patient's "data sheet."
- Above is a stopping therapy- (red), add a visit- (green), and edit button(pen icon).

#### Patient dates page

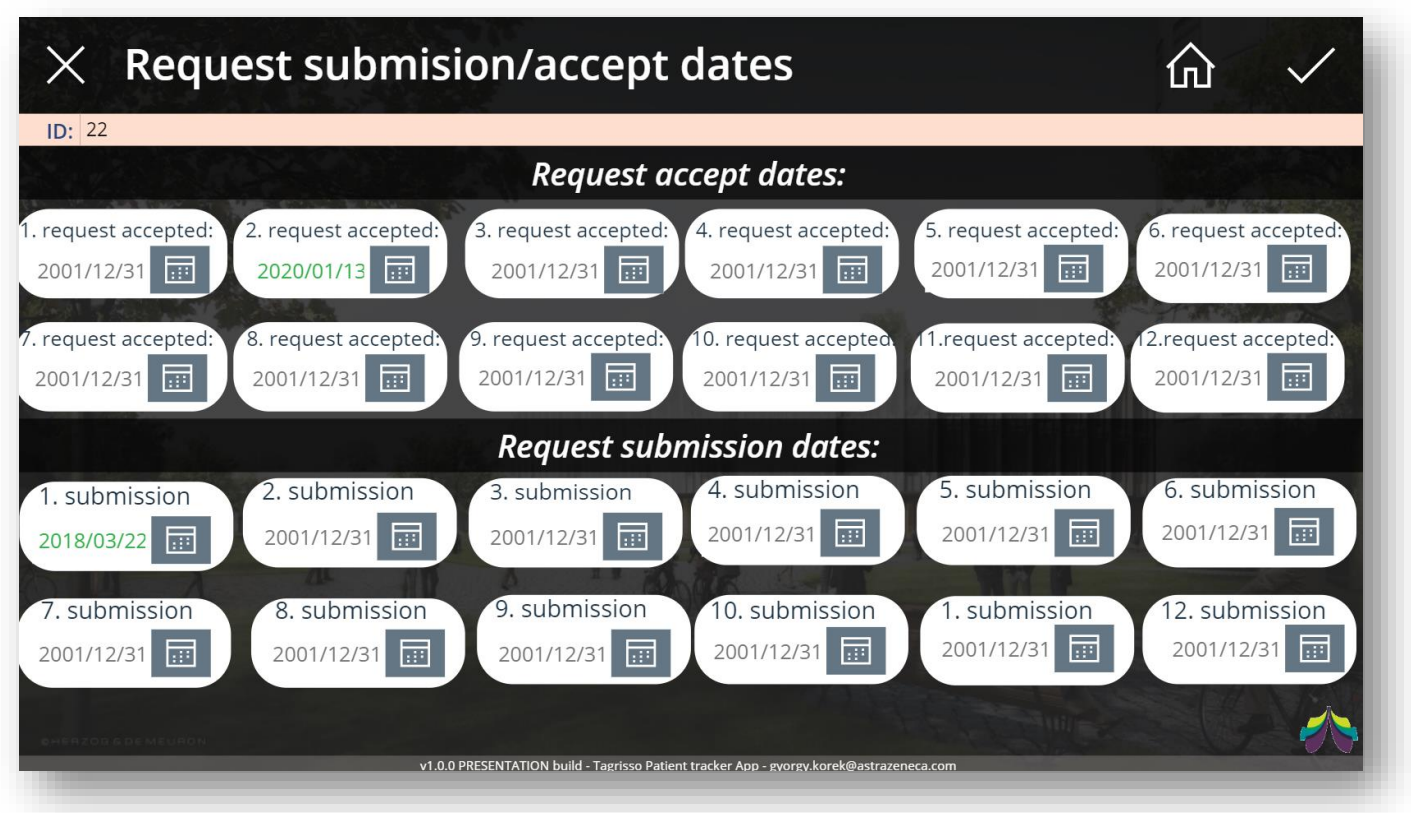

- KAM can record the dates of treatment received by the patient and the dates of submissions
- Added visits on the surface are highlighted in green.

# Stopping therapy

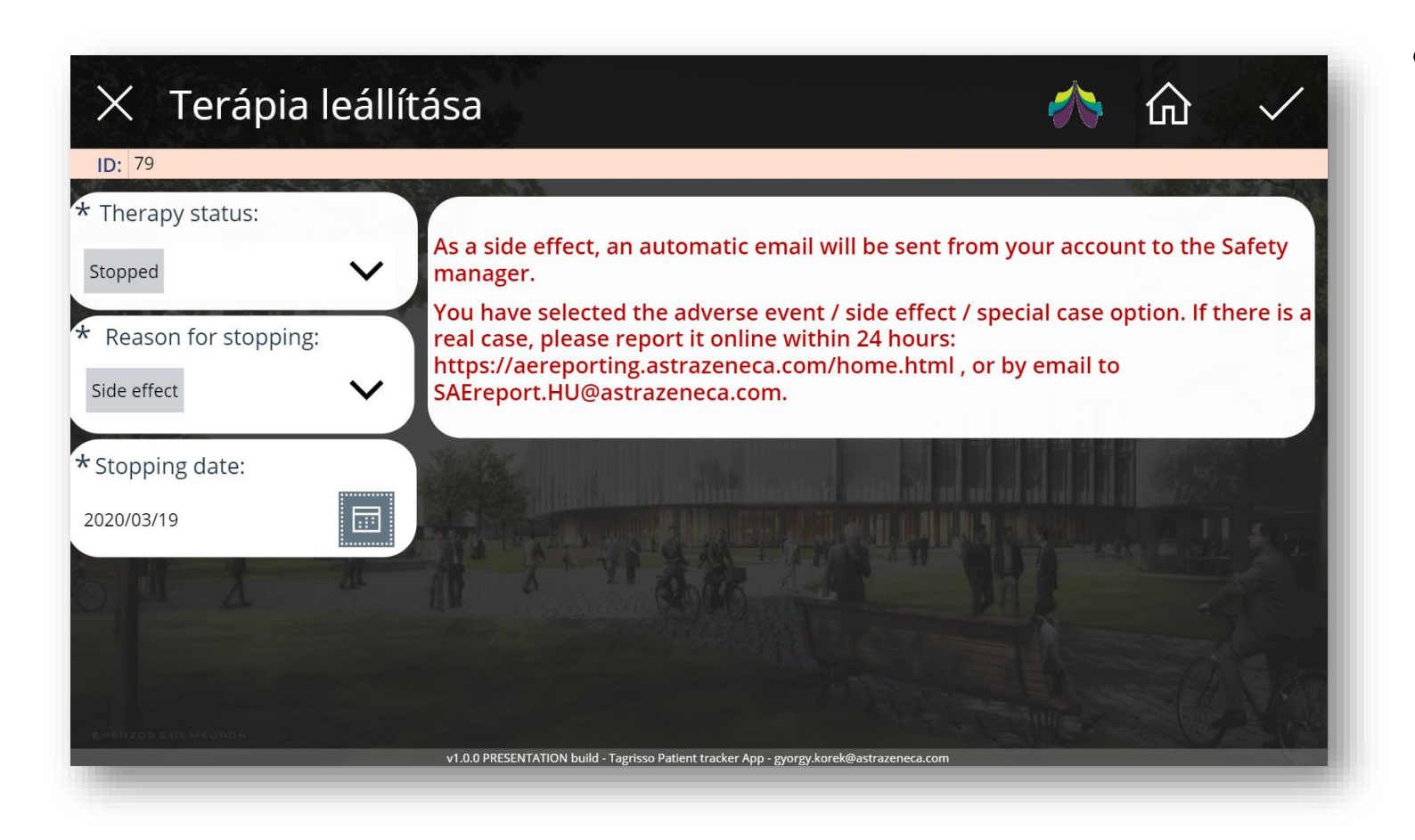

• Simple interface. If the modifier selects side effects as the reason for stopping, the system sends an automatic message to the safety manager, with the details of the therapy

# Full edit page

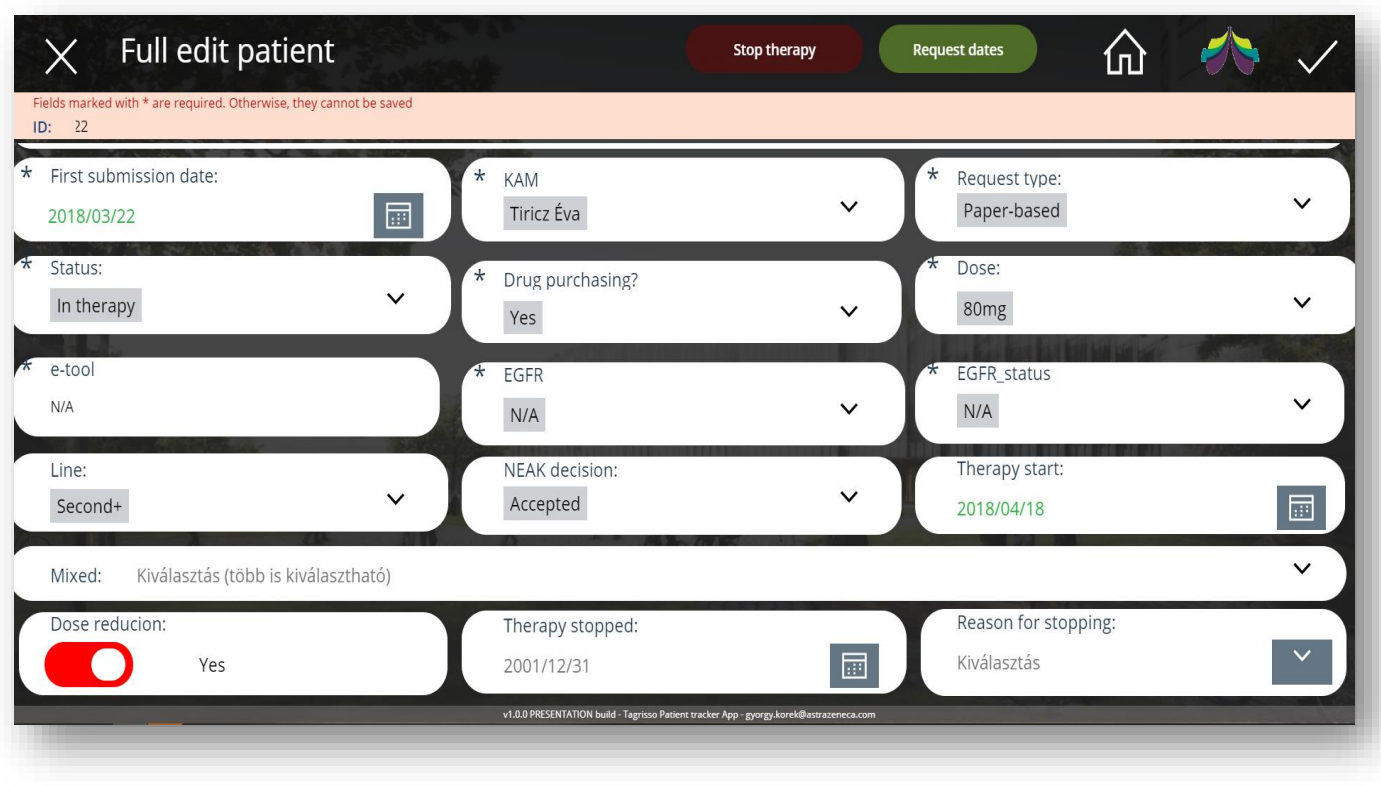

• Here, all data is displayed and you can edit all at once.

# Date tracking page

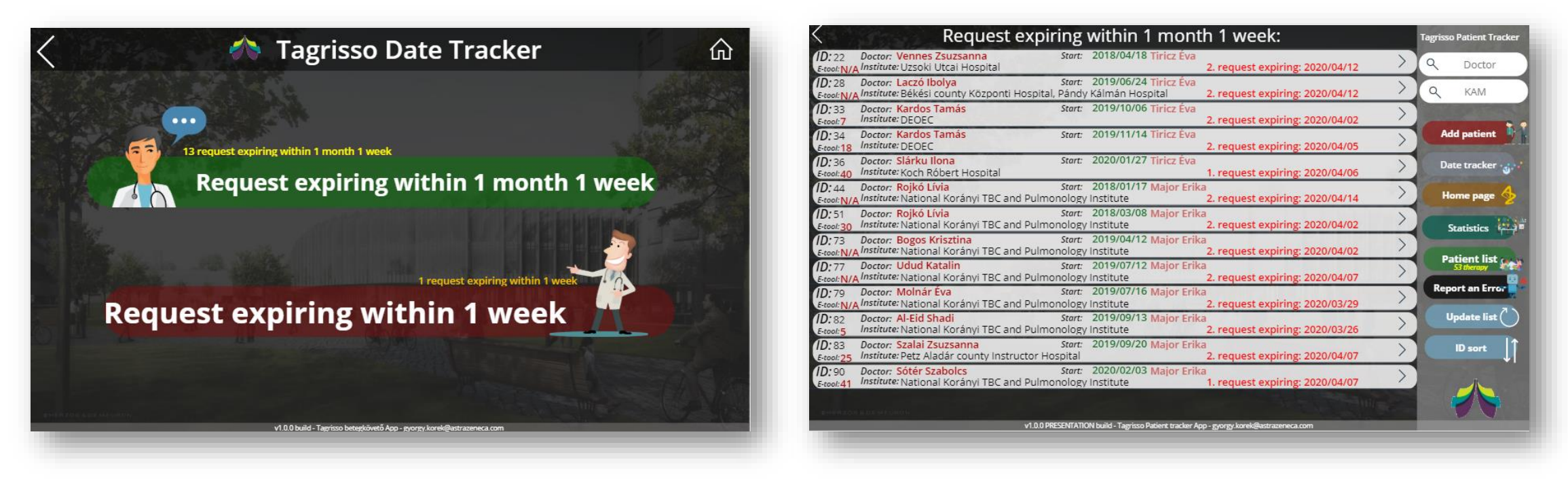

Here are the important dates that are about to expire.

#### Statistics page

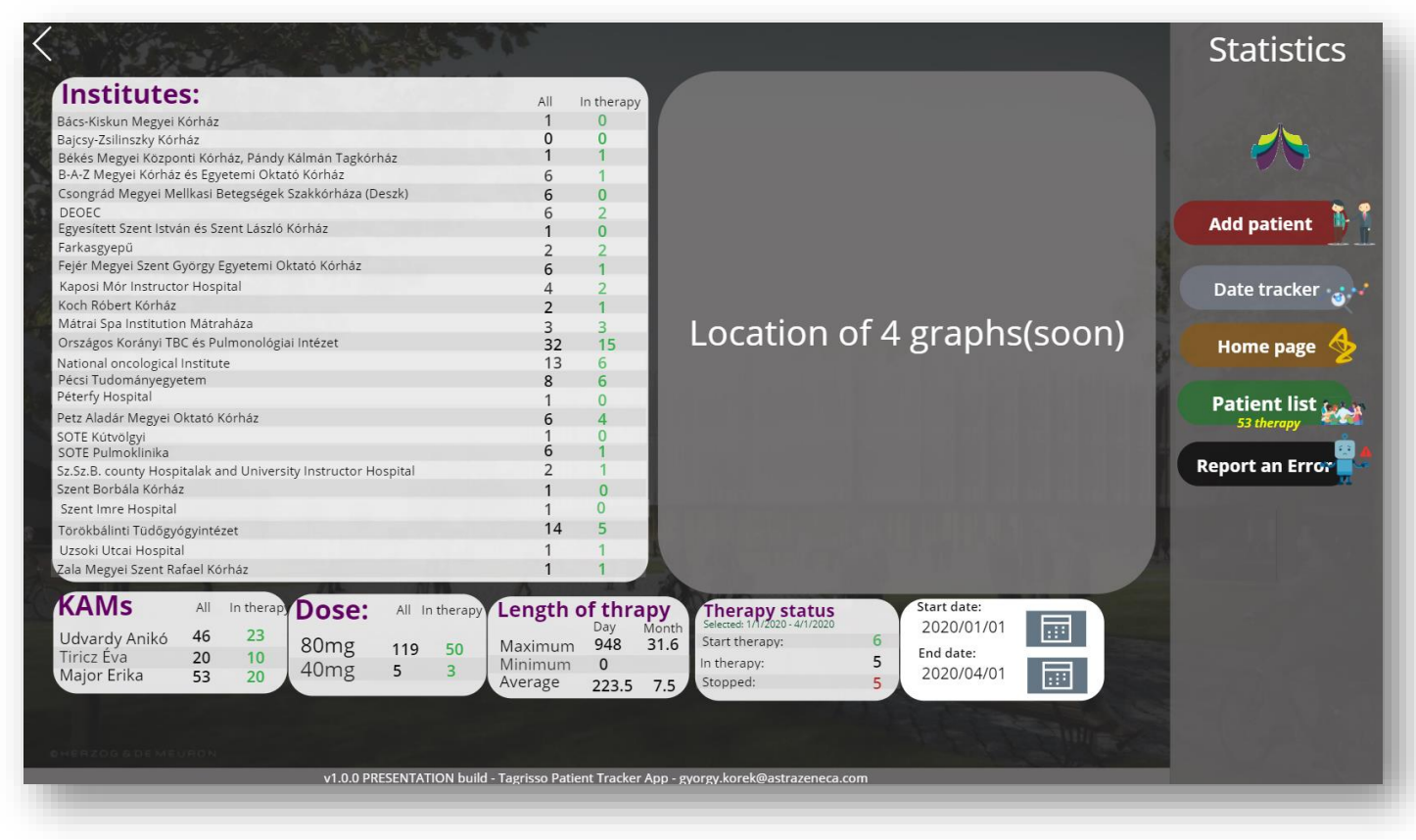

It is constantly expanding, not completed yet.

# Error reporting page

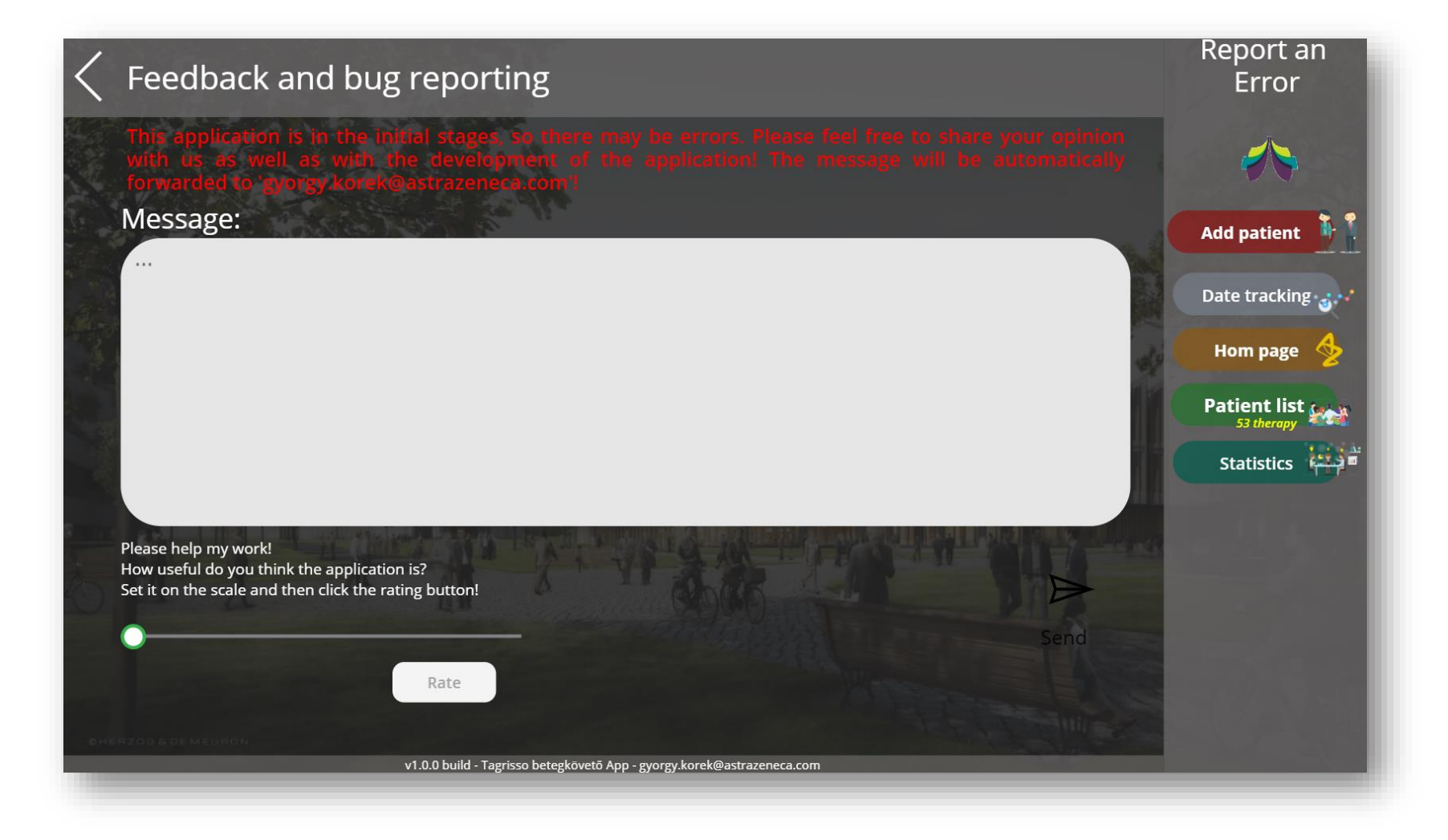

#### Automated meeting request

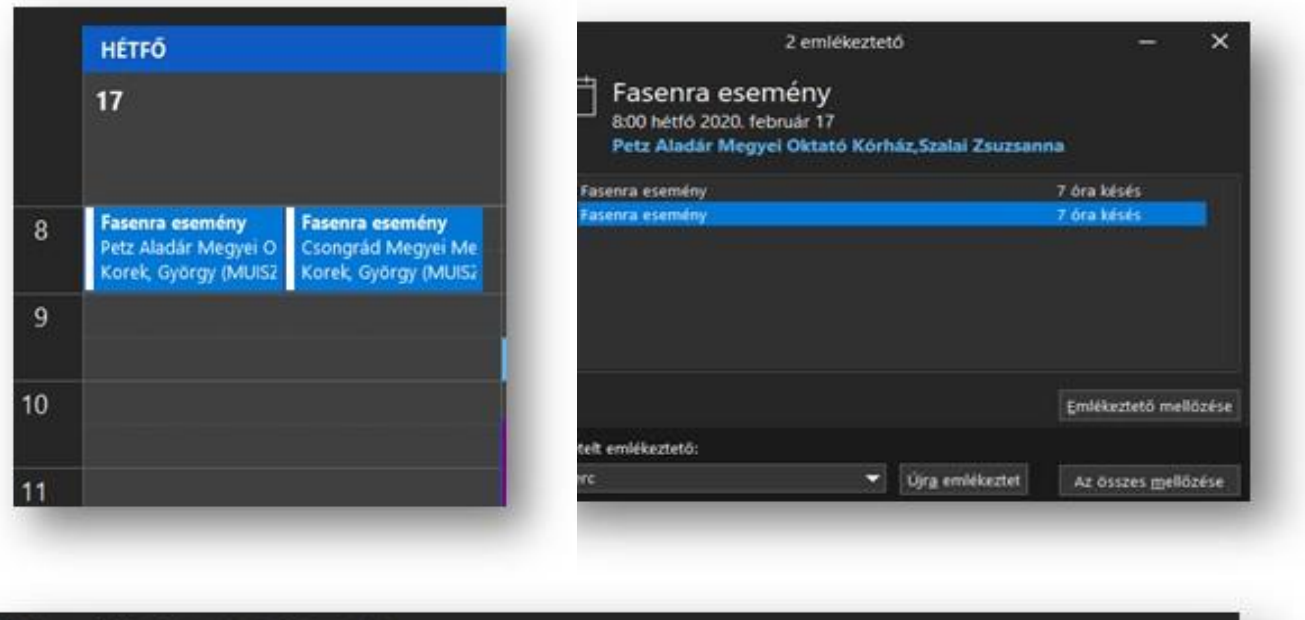

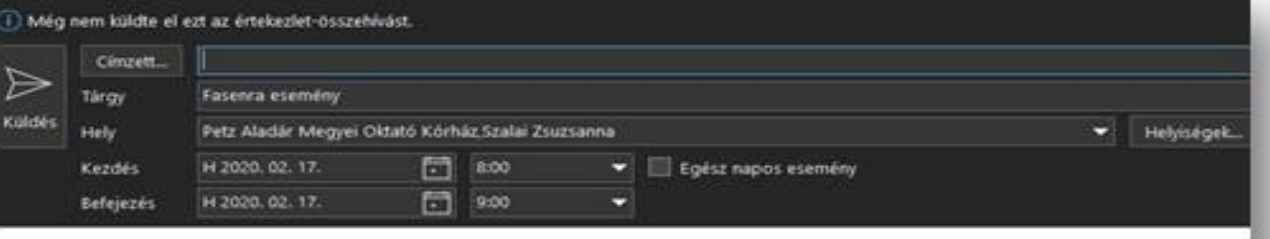

25. számú beteg FÉLÉVES ÉRTÉKELÉSE esedékes a héten. Kérlek ellenőrizd a betegkövetőben. https://apps.powerapps.com/play/d2c3fecf-cf51-409e-b3b3-9ae958d81b58?tenantId=af8e89a3-d9ac-422f-ad06-cc4eb4214314&source=portal&screenColor=rgba(208%2C%2052%2C%2056%2C%201)

- The system sends a meeting invitation to the competent KAM 7 days before to the visit.
- So there is enough time for the KAM to prepare.
- The invitation contains basic information. As well as the application link.

#### Automated current visit reminder

Subject: FASENRA: 50. számú beteg vizitje ma esedékes Importance: Normal

Markusovszky Egyetemi Oktató Kórház; Rózsavölgyi Zoltán

Kérlek ellenőrizd a vizit rögzítését a betegkövetőben. (2.vizit) Betegkövető megnyitása (kattints ide)

Ez az e-mail automatikusan került kiküldésre. amennyiben már rögzítetted a fenti vizitet, kérlek tekintsd tárgytalannak.

E-mail gyorgy.korek@astrazeneca.com 15:49 v Korek, György (MUISZ) FASENRA: 50. számú beteg vizitje ma esedékes

- If a patient has an actual visit that day, a reminder email will be sent to KAM.
- Contains basic information, like: theraphy ID, visit date, treatment doctor, treatment hospital…etc.

#### On mobile/tablet

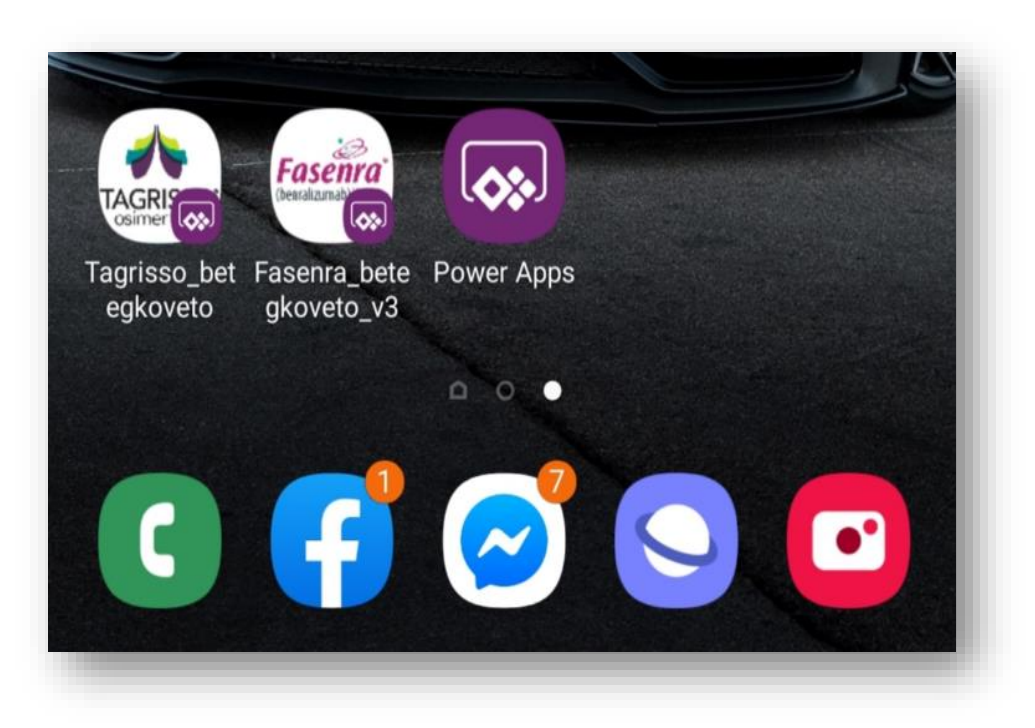

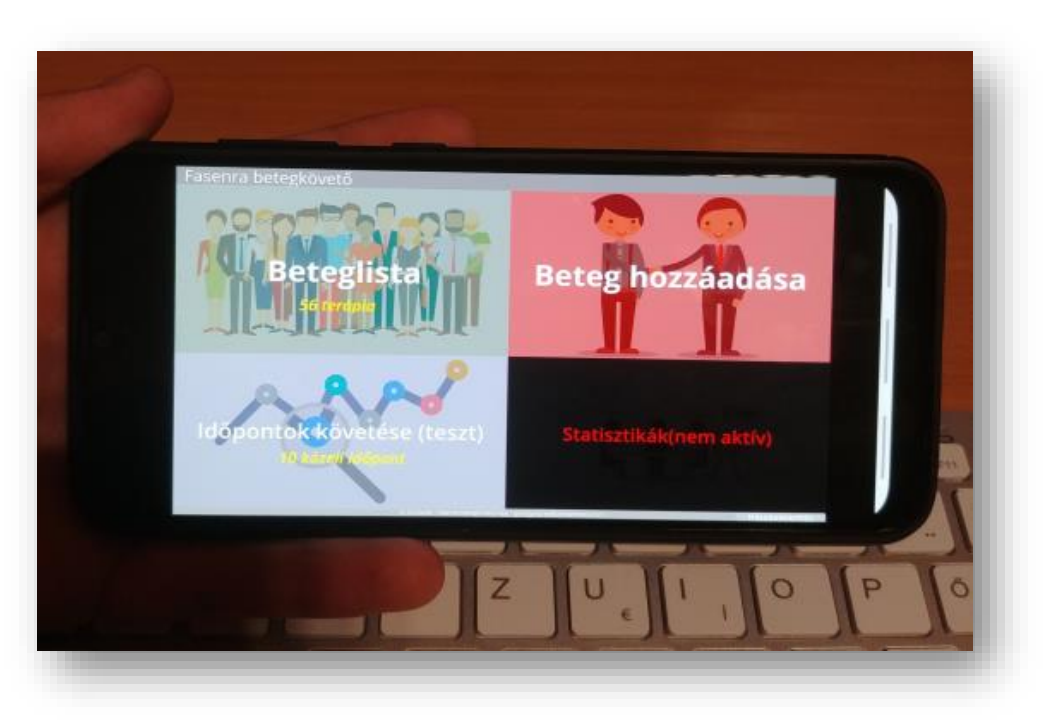

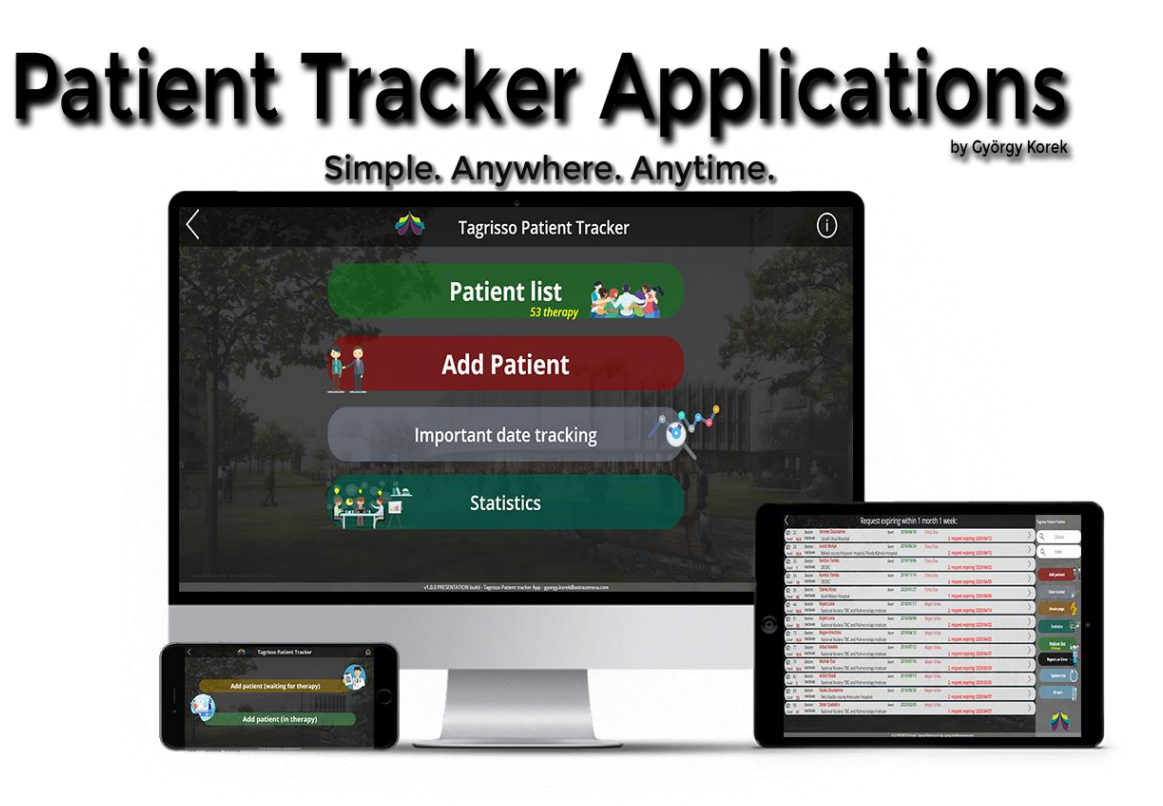

#### György Korek 2020.03.19.